# 阿里云

# 云市场·镜像市场

云市场·镜像市场 镜像产品安全审核标准/前言

镜像产品安全审核标准

文档版本:2.0 (20170320)

<span id="page-0-0"></span>为了无法计算的价值 | 【一】阿里云

## 法律声明

阿里云提醒您在阅读或使用本文档之前仔细阅读、充分理解本法律声明各条款的内容。如果您 阅读或使用本文档,您的阅读或使用行为将被视为对本声明全部内容的认可。

- 1. 您应当通过阿里云网站或阿里云提供的其他授权通道下载、获取本文档,且仅能用于自身的 合法合规的业务活动。本文档的内容视为阿里云的保密信息,您应当严格遵守保密义务;未 经阿里云事先书面同意,您不得向任何第三方披露本手册内容或提供给任何第三方使用。
- 2. 未经阿里云事先书面许可,任何单位、公司或个人不得擅自摘抄、翻译、复制本文档内容的 部分或全部,不得以任何方式或途径进行传播和宣传。
- 3. 由于产品版本升级、调整或其他原因,本文档内容有可能变更。阿里云保留在没有任何通知 或者提示下对本文档的内容进行修改的权利,并在阿里云授权通道中不时发布更新后的用户 文档。您应当实时关注用户文档的版本变更并通过阿里云授权渠道下载、获取最新版的用户 文档。
- 4. 本文档仅作为用户使用阿里云产品及服务的参考性指引,阿里云以产品及服务的"现状"、"有 缺陷"和"当前功能"的状态提供本文档。 阿里云在现有技术的基础上尽最大努力提供相应 的介绍及操作指引,但阿里云在此明确声明对本文档内容的准确性、完整性、适用性、可靠 性等不作任何明示或暗示的保证。任何单位、公司或个人因为下载、使用或信赖本文档而发 生任何差错或经济损失的,阿里云不承担任何法律责任。在任何情况下,阿里云均不对任何 间接性、后果性、惩戒性、偶然性、特殊性或刑罚性的损害,包括用户使用或信赖本文档而 遭受的利润损失,承担责任(即使阿里云已被告知该等损失的可能性)。
- 5. 阿里云网站上所有内容,包括但不限于著作、产品、图片、档案、资讯、资料、网站架构、 网站画面的安排、网页设计,均由阿里云和/或其关联公司依法拥有其知识产权,包括但不 限于商标权、专利权、著作权、商业秘密等。非经阿里云和/或其关联公司书面同意,任何 人不得擅自使用、修改、复制、公开传播、改变、散布、发行或公开发表阿里云网站、产品 程序或内容。此外,未经阿里云事先书面同意,任何人不得为了任何营销、广告、促销或其 他目的使用、公布或复制阿里云的名称(包括但不限于单独为或以组合形式包含"阿里云"、 "Aliyun"、"万网"等阿里云和/或其关联公司品牌,上述品牌的附属标志及图案或任何类似 公司名称、商号、商标、产品或服务名称、域名、图案标示、标志、标识或通过特定描述使 第三方能够识别阿里云和/或其关联公司)。
- <span id="page-1-0"></span>6. 如若发现本文档存在任何错误,请与阿里云取得直接联系。

## 前言

#### 概述

本文档用于对阿里云云市场(镜像市场)中镜像类商品安全审核进行规范。

每一章节的"基本要求"项为审核必需,如有不符将在安全审核中被驳回。

每一章节的"操作建议"项为安全加固建议,非必需,但强烈建议服务商按照此标准 制作镜像。

#### 应用范围

阿里云云市场(https://market.aliyun.com)镜像类商品安全审核

#### 获取更新

文档更新请从以下地址获取:

https://help.aliyun.com/document\_detail/30500.html

## <span id="page-3-0"></span>目录

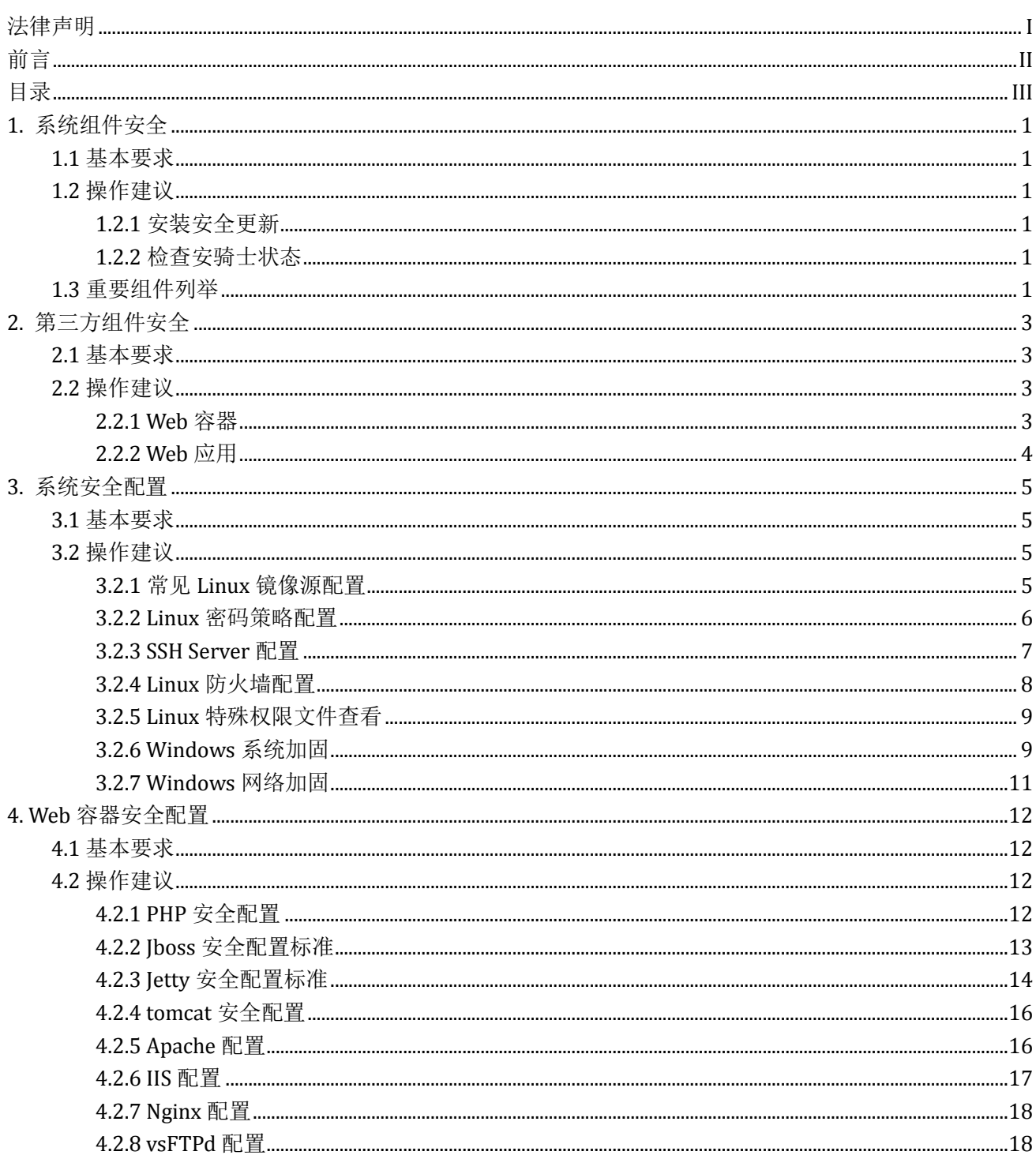

## <span id="page-4-0"></span>**1.** 系统组件安全

### <span id="page-4-1"></span>**1.1** 基本要求

- 1)不允许使用任何盗版或者破解版程序
- 2) 不允许存在任何木马后门、挂机、挖矿等恶意程序
- 3)不允许存在已公开的、可利用的且已存在修复方案的安全漏洞
- 4)保证安骑士已安装且开机自启(特殊网关类、安全类镜像产品以及国际站产品可以不用安装安骑士)
- 5)原则上不允许使用停止维护的发行版本,如 Debian6、CentOS4、Win2003
- 6)镜像制作时必须安装所有官方安全更新,具体参阅 1.2.1 [安装安全更新](#page-4-3)
- 7) 已上架镜像会定期被扫描, 存在较大安全风险者, 将会下架并重新制作

### <span id="page-4-2"></span>**1.2** 操作建议

## <span id="page-4-3"></span>**1.2.1** 安装安全更新

- 1)Windows: 开启 *Windows Update* 定期检查,并保证最新更新已安装
- 2)Debian 系: 包括 Debian、Ubuntu 等 Linux 发行版,在配置好正确的 APT 镜像源地址的情况下, 使用 *apt update && apt upgrade* 命令进行更新
- 3)红帽系:包括 RHEL、CentOS、AliOS(Aliyun Linux)、OpenSUSE 等,请使用 *yum update* 命令自 动进行更新
- 4)其他发行版包括 BSD 衍生版,请使用相应的命令进行更新

### <span id="page-4-4"></span>**1.2.2** 检查安骑士状态

- 1)Windows:任务管理器 => 进程,检查是否有 AliYunDunUpdate.exe 和 AliYunDun.exe 两个进程
- 2)Linux:ps –ef |grep AliYunDun,检查是否有 AliYunDunUpdate 和 AliYunDun 进程

## <span id="page-4-5"></span>**1.3** 重要组件列举

以下列出的组件必须保证无可被利用漏洞,更新方法请见 1.2.1 [安装安全更新](#page-4-3)

- 1) 引导、内核层面: grub、kernel、initramfs、sysvinit、systemd、efistub 等
- 2) 运行依赖库: libc6、glibc、libssl (openssl)、libgnutls、OpenJDK、SunJDK、libtomcat、libxml、libgd、 libpng、zlib、libpython、libnet、libkrb、libcup、libfuse、libdbus 等
- 3)常见用户态程序:openssh、sshfs、shell(bash、zsh、csh、dash…)、ftp、wget、curl、tar、gzip、

sudo、su、ppp、rsync、fcitx、exim、apt、dpkg、rpm、yum、dnf 等

## <span id="page-6-0"></span>**2.** 第三方组件安全

## <span id="page-6-1"></span>**2.1** 基本要求

- 1)不允许存在已公开的、可利用的且已存在修复方案的安全漏洞
- 2) 不允许使用停止维护的软件版本系列,比如 PHP 5.2、5.3、5.4、5.6 系列, Mysql 5.1 系列、Tomcat 6 系列(特殊情况请和负责镜像接入同学说明)
- 3)镜像制作时,第三方组件请使用当时最新的稳定版本
- 4)请通过官方渠道下载软件,切勿通过非官方站点下载,以防被植入后门

## <span id="page-6-2"></span>**2.2** 操作建议

## <span id="page-6-3"></span>**2.2.1 Web** 容器

注: 以下示例版本仅为该文档制作时的最新数据,服务商制作镜像时请通过官网查询最新版本信息

- 1)PHP:目前维护中的稳定版本包括:、
	- $\bullet$  5.6.\*
	- $7.0.*$
	- $7.1.*$
	- PHP 官网: <http://php.net/>
- 2)Mysql:目前维护中的稳定版本包括:
	- $\bullet$  5.5.\*
	- $\bullet$  5.6.\*
	- $5.7.*$

Mysql 官网: <http://dev.mysql.com/downloads/mysql/>

- 3)Apache:目前维护中的稳定版本包括:
	- $2.2.*$
	- $2.4*$

Apache HTTP Server 官网: https://httpd.apache.org/

- 4) Nginx: 目前维护中的稳定版本包括:
	- $\bullet$  1.10.\*
	- $\bullet$  1.11.\*

Nginx 下载官网: <http://nginx.org/en/download.html>

- 5)Tomcat:目前维护中的稳定版本包括:
	- 9.0.\*
	- $\bullet$  8.5.\*
- $\bullet$  8.0.\*
- $7.0*$

Tomcat 下载地址: <https://tomcat.apache.org/whichversion.html>

- 6) Nodeis: 目前维护中的稳定版本包括:
	- V4 (维护到期时间: 2018-04-01)
	- V6 (维护到期时间: 2019-04-18)

Nodejs 下载地址: <https://nodejs.org/en/download/>

- 7) Iettv: 目前维护中的稳定版本包括:
	- $9.4.*$
	- $9.3.*$
	- $9.2.*$
	- **8.1.\* (EOL, 仅有少量安全更新)**
	- 7.6.\* (EOL, 仅有少量安全更新)

Jetty 下载地址: <http://www.eclipse.org/jetty/download.html>

- 8)ProFTPD:目前维护中的稳定版本包括:
	- $\bullet$  1.3.5\*
	- $\bullet$  1.3.6\*

下载地址: http://www.proftpd.org/

## <span id="page-7-0"></span>**2.2.2 Web** 应用

- 1)Web 程序不允许存在任何已知的高危漏洞, 譬如任意文件上传、SQL 注入、命令执行、远程包含 等漏洞
- 2)开源 CMS、BBS、Blog 等应用必须是最新的安全版本
- 3)Web 应用预装的插件保证为最新的安全版本
- 4)web 应用后台强制用户首次登陆后修改密码

## <span id="page-8-0"></span>**3.** 系统安全配置

## <span id="page-8-1"></span>**3.1** 基本要求

- 1)合理配置系统安全更新(镜像源的配置,ECS 默认配置即可)
- 2)禁止使用弱密码,请使用随机字符串作为各种程序的默认密码
- 3)系统密码要有一定长度、复杂度要求(ECS 默认即可)
- 4) 不允许出现非必须的 SUID 特权程序
- 5)合理配置系统关键目录的权限,比如/etc、/bin、 ~/.ssh 等
- 6)除了/tmp 目录,其他目录不允许出现 777 权限
- 7)默认日志服务保证正常运行,如 dmesg、syslog、wtmp、btmp、sudo 等
- 8)设置合理的防火墙策略,屏蔽不安全的端口(如 redis 6379、mongodb27017 等),仅开放需要的 端口;建议使用 iptables 默认屏蔽所有端口, 单独开放需要的端口, 比如 HTTP 80、SSH 22、RDP 3389、HTTPS 443 等

## <span id="page-8-2"></span>**3.2** 操作建议

## <span id="page-8-3"></span>**3.2.1** 常见 **Linux** 镜像源配置

此处列出相关配置供自定义镜像使用:

**Debian 8**

以 root 权限编辑文件/etc/apt/sources.list,添加以下内容:

deb http://mirrors.aliyun.com/debian jessie main contrib non-free

deb http://mirrors.aliyun.com/debian jessie-proposed-updates main contrib non-free

deb http://mirrors.aliyun.com/debian jessie-updates main contrib non-free

deb http://mirrors.aliyun.com/debian-security/ jessie/updates main non-free contrib

#### **Debian7**

以 root 权限编辑文件/etc/apt/sources.list,添加以下内容:

deb http://mirrors.aliyun.com/debian wheezy main contrib non-free

deb http://mirrors.aliyun.com/debian wheezy-proposed-updates main contrib non-free

deb http://mirrors.aliyun.com/debian wheezy-updates main contrib non-free

deb http://mirrors.aliyun.com/debian-security/ wheezy/updates main non-free contrib

#### **CentOS**,先备份原有配置:

mv /etc/yum.repos.d/CentOS-Base.repo /etc/yum.repos.d/CentOS-Base.repo.backup

#### **CentOS 5**

wget -O /etc/yum.repos.d/CentOS-Base.repo http://mirrors.aliyun.com/repo/Centos-5.repo

#### **CentOS 6**

wget -O /etc/yum.repos.d/CentOS-Base.repo http://mirrors.aliyun.com/repo/Centos-6.repo

#### **CentOS 7**

wget -O /etc/yum.repos.d/CentOS-Base.repo http://mirrors.aliyun.com/repo/Centos-7.repo

#### **Ubuntu 14.04**

以 root 权限编辑文件/etc/apt/sources.list,添加以下内容

deb http://mirrors.aliyun.com/ubuntu/ trusty main restricted universe multiverse deb http://mirrors.aliyun.com/ubuntu/ trusty-security main restricted universe multiverse deb http://mirrors.aliyun.com/ubuntu/ trusty-updates main restricted universe multiverse deb http://mirrors.aliyun.com/ubuntu/ trusty-proposed main restricted universe multiverse deb http://mirrors.aliyun.com/ubuntu/ trusty-backports main restricted universe multiverse

#### **Ubuntu 16.04**

以 root 权限编辑文件/etc/apt/sources.list,添加以下内容

deb http://mirrors.aliyun.com/ubuntu/ xenial main restricted universe multiverse deb http://mirrors.aliyun.com/ubuntu/ xenial-security main restricted universe multiverse deb http://mirrors.aliyun.com/ubuntu/ xenial-updates main restricted universe multiverse deb http://mirrors.aliyun.com/ubuntu/ xenial-proposed main restricted universe multiverse deb http://mirrors.aliyun.com/ubuntu/ xenial-backports main restricted universe multiverse

## <span id="page-9-0"></span>**3.2.2 Linux** 密码策略配置

为了能够使用 pam\_quality , 须在/etc/pam.d/passwd 文件下的 password 配置中添加以下参数:

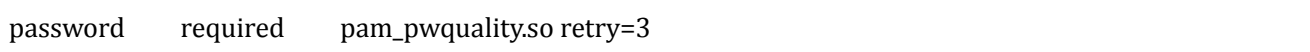

要求一个密码的长度至少有8个字符,包含全部四种字符,添加以下参数到

/etc/security/pwquality.conf :

minlen=8

minclass=4

#### 设置密码强度检查

检测是否有连续或重复的字符,在 /etc/security/pwquality.conf 中添加

maxsequence=3

maxrepeat=3

#### ● 将用户的密码设定为 90 天内有效

chage -M 90 *<username>*

*#*要禁用密码过期功能,通常在 -M 选项后使用值 99999(这相当于 273 年多一点)

#### 要迫使密码即刻到期:

#### chage -d 0 *username*

*#* 这个命令会将密码上次作出改动的日期设定为(1970 年 1 月 1 日)这个时间。这样,无论有什么密 码到期政策,它都会迫使密码作出即时到期这一行动。这样在用户初次登录时,则立即会提示输入新密码

#### 失败登录尝试限制

对任何非 root 用户进行锁定, 并在十分钟后对该用户解锁, 则须添加以下命令行到 /etc/pam.d/system-auth 文件和/etc/pam.d/password-auth 文件中的 auth 区段:

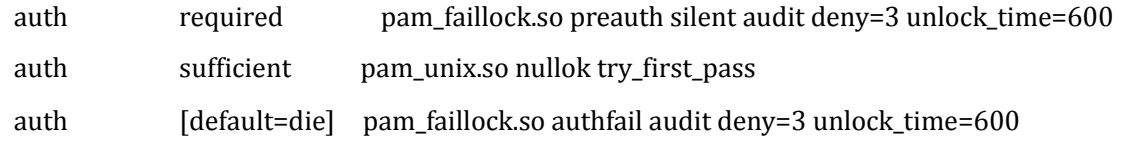

#### 查看每个用户的尝试失败次数

faillock

#### 解锁一个用户的账户

faillock --user *<username>* --reset

## <span id="page-10-0"></span>**3.2.3 SSH Server** 配置

#### **● Root** 仅允许使用公钥登录

# vi /etc/ssh/sshd\_config

PermitRootLogin without-password

#### 仅使用 **SSH Protocol 2**:

# vi /etc/ssh/sshd\_config

Protocol 2

#### 不要支持闲置会话,并配置 **Idle Log Out Timeout** 间隔:

# vi /etc/ssh/sshd\_config

ClientAliveInterval  $600 \qquad #$  (Set to  $600$  seconds = 10 minutes)

ClientAliveCountMax 0

#### 禁用用户的 **.rhosts** 文件:

# vi /etc/ssh/sshd\_config

IgnoreRhosts yes

#### 配置防火墙以接受仅来自已知网段的 **SSH** 连接:

Update /etc/sysconfig/iptables (Redhat specific file) to accept connection only from 192.168.100.0/24 and 209.64.100.5/27, enter:

-A RH-FW-1-INPUT -s 192.168.100.0/24 -m state --state NEW -p tcp --dport 22 -j ACCEPT

-A RH-FW-1-INPUT -s 209.64.100.5/27 -m state --state NEW -p tcp --dport 22 -j ACCEPT

#### 限制 **SSH** 将侦听和绑定到的可用接口:

# vi /etc/ssh/sshd\_config ListenAddress 192.168.100.17 ListenAddress 209.64.100.15

## 使用 **Chroot SSHD** 将 **SFTP** 用户局限于其自己的主目录:

# vi /etc/ssh/sshd\_config ChrootDirectory /data01/home/%u X11Forwarding no AllowTcpForwarding no

#### 禁用空密码:

# vi /etc/ssh/sshd\_config

PermitEmptyPasswords no

#### 通过配置增加 **SSH** 日志记录的详细度:

# vi /etc/ssh/sshd\_config

LogLevel DEBUG

### 删除 **rlogin** 和 **rsh** 二进制程序,并将其替代为 **SSH** 的一个 **symlink**:

# find /usr -name rsh /usr/bin/rsh # rm -f /usr/bin/rsh # ln -s /usr/bin/ssh /usr/bin/rsh

## <span id="page-11-0"></span>**3.2.4 Linux** 防火墙配置

**Syn-flood** 防护**:** 

iptables -A FORWARD -p tcp --syn -m limit --limit 1/s -j ACCEPT

#### 端口扫描防御**:**

iptables -A FORWARD -p tcp --tcp-flags SYN,ACK,FIN,RST RST -m limit --limit 1/s -j ACCEPT

#### ● ICMP 包限速:

iptables -A FORWARD -p icmp --icmp-type echo-request -m limit --limit 1/s -j ACCEPT

#### 不返回 **ping** 包

# vim /etc/sysctl.conf

# 添加: net.ipv4.icmp\_echo\_ignore\_all = 1

# sysctl –p

#### ● 检査开放端口

# 查看所有开放的 TCP 端口

netstat –nlp | grep tcp

查看所有开放的 UDP 端口

netstat –nlp |grep udp

## <span id="page-12-0"></span>**3.2.5 Linux** 特殊权限文件查看

#### 查找系统中所有含**"s"**位的程序

把不必要得"s"位去掉,或者把根本不用的直接删除

find / -type f ( $-$ perm -04000 -o -perm -02000)  $-$ exec ls -lg {}

#### 系统中没有属主的文件**:**

find / -nouser -o -nogroup

#### 任何人都有写权限的文件和目录**:**

find  $/$  -type f ( -perm -2 -o -perm -20) -exec ls -lg  $\{\}$ find  $/$  -type d  $($  -perm -2 -o -perm -20  $)$  -exec ls -ldg  $\{ \}$ 

## <span id="page-12-1"></span>**3.2.6 Windows** 系统加固

#### ● 系统事件审核策略配置

"开始" --> "运行" --> secpol.msc ->安全设置->本地策略->审核策略

建议设置:

审核策略更改:成功 审核登录事件:成功,失败 审核对象访问:成功 审核进程跟踪: 成功,失败 审核目录服务访问: 成功, 失败 审核系统事件:成功,失败 审核帐户登录事件: 成功, 失败 审核帐户管理:成功,失败

#### ● 增大日志文件大小上限

避免由于日志文件容量过小导致日志记录不全

"开始"--> "运行" --> eventvwr.msc -> "windows 日志" ->查看"应用程序""安全""系统"的属性

建议设置:日志上限大小:20480 KB

#### ● 检査 Everyone 权限

鼠标右键系统驱动器(磁盘)->"属性"->"安全",查看每个系统驱动器根目录是否设置为 Everyone 有所 有权限,删除 Everyone 的权限或者取消 Everyone 的写权限

#### ● 增强口令的复杂度及锁定策略

"开始" --> "运行" --> secpol.msc (本地安全策略)->安全设置 1,账户策略->密码策略 密码必须符合复杂性要求:启用 密码长度最小值:8 个字符 密码最短使用期限:0 天 密码最长使用期限:90 天 强制密码历史:1 个记住密码 用可还原的加密来存储密码:已禁用 2,账户设置->账户锁定策略 帐户锁定时间:30 分钟 帐户锁定阀值:5 次无效登录 重置帐户锁定计数器:30 分钟 3,本地策略->安全选项 交互式登录:不显示最后的用户名:启用

#### 减少系统无用账号,降低风险

"开始"--> "运行"--> compmgmt.msc(计算机管理)->本地用户和组,查看是否有不用的账号,系统账号所 属组是否正确以及 guest 账号是否锁定

使用"net user 用户名 /del"命令删除账号

使用"net user 用户名 /active:no"命令锁定账号

## <span id="page-14-0"></span>**3.2.7 Windows** 网络加固

#### 不需要 IPv6 的用户可以选择关闭 IPv6

控制面板-> 网络与共享中心->更改适配器设置->本地连接->属性->Internet 协议版本 6 (TCP/IPv6),请取消 选中复选框,禁用 ipv6

#### ● 网络访问限制

"开始" --> "运行" --> secpol.msc ->安全设置->本地策略->安全选项 网络访问: 不允许 SAM 帐户的匿名枚举:已启用 网络访问: 不允许 SAM 帐户和共享的匿名枚举:已启用 网络访问: 将 Everyone 权限应用于匿名用户:已禁用 帐户: 使用空密码的本地帐户只允许进行控制台登录:已启用

#### 关闭默认共享

"开始" --> "运行" --> cmd.exe->net share, 杳看共享

"开始" --> "运行" -->->regedit->

找到 HKEY\_LOCAL\_MACHINE\SYSTEM\CurrentControlSet\Services\lanmanserver\parameters ,

新建 AutoShareServer (REG\_DWORD), 键值为 0

#### **● 不需要 RPC** 的用户可以选择关闭 135 端口

1、"开始"—>"运行",输入"dcomcnfg",单击"确定",打开组件服务。

2、在弹出的"组件服务"对话框中,选择"计算机"选项。

3、在"计算机"选项右边,右键单击"我的电脑",选择"属性"。

4、在出现的"我的电脑属性"对话框"默认属性"选项卡中,去掉"在此计算机上启用分布式 COM"前的勾。

5、选择"默认协议"选项卡,选中"面向连接的 TCP/IP",单击"删除"按钮。

6、单击"确定"按钮,设置完成,重新启动后即可关闭 135 端口。

#### 关闭 **Netbios** 相关服务(**137**、**138**、**139** 等端口)

1、控制面板-> 网络与共享中心->更改适配器设置->本地连接->属性->Internet 协议版本 4->属性->高级 ->WINS->禁用 TCP/IP 上的 NetBIOS

2、关闭打印机共享服务(关闭 139 端口)

## <span id="page-15-0"></span>**4. Web** 容器安全配置

## <span id="page-15-1"></span>**4.1** 基本要求

- 1) Web 容器必须降权运行
- 2)禁用一些危险函数
- 3)禁用 HTTP 目录索引
- 4)禁用 Tomcat 等容器附带的管理功能
- 5) 不允许使用弱密码, 请使用随机字符串作为默认密码
- 6) 设置合理的目录权限, 防止未授权跨目录访问, 比如 .git/.svn 等目录
- 7)设置合理的错误信息输出,防止泄漏敏感信息

## <span id="page-15-2"></span>**4.2** 操作建议

## <span id="page-15-3"></span>**4.2.1 PHP** 安全配置

#### **● 安全模式: 修改 php.ini 文件**

safe\_mode = on

safe\_mode\_gid = off

#### 禁用危险函数:

disable\_functions=exec,passthru,popen,proc\_open,shell\_exec,system,phpinfo,assert

# 有特殊需求除外

#### 其他配置:

# 关闭错误信息提示 display\_errors = off display\_startup\_errors = off # 关闭全局变量 register\_globals = off # 不允许调用 dl enable\_dl = off # 关闭远程文件 allow\_url\_fopen = off allow\_url\_include = off # 开启 http only session.cookie\_httponly = 1 cookie domain

# 开启 https secure session.cookie\_secure = 1 # 适当的 PHP redirects cgi.force\_redirect = 0 # SQL 的安全模式

sql.safe\_mode = on

## <span id="page-16-0"></span>**4.2.2 Jboss** 安全配置标准

#### 禁止目录浏览

修改 deploy\jbossdomain\deploy\jbossweb-tomcat55.sar\conf\下面的 web.xml 文件 以下内容为修改 后的内容:

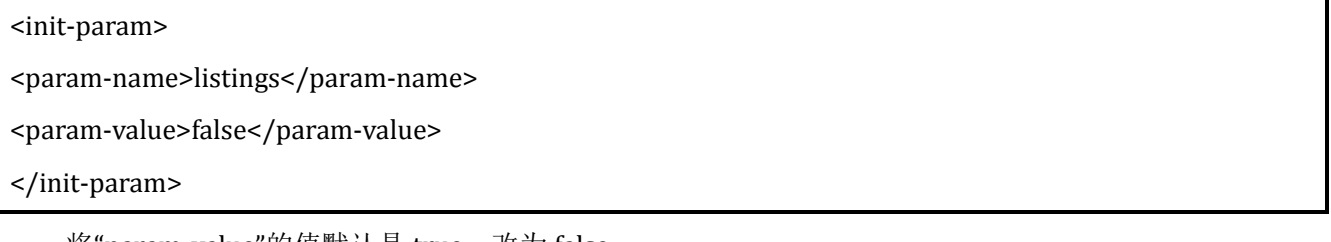

将"param-value"的值默认是 true,改为 false

#### 删除危险服务

- 删除 Iboss 的/web-console 控制台(web-console 存在远程代码执行漏洞)
- 删除 jboss/server/default/deploy/jbossweb-tomcat55.sar 目录下的 root.war
- 删除 jboss/server/default/deploy/management/console-mgr.sar/web-console.war
- 删除 Jboss 的/jmx-console 控制台(jmx-console 存在远程代码执行漏洞)
- 删除 jboss/server/default/deploy/jmx-console.war 以及其他目录下的 jmx-console.war 文件
- 删 除 jboss/server/default/deploy/jbossws.sar/jbossws-context.war 以 及 其 他 目 录 下 的 jbossws-context.war 文件
- 删除 Jboss 的 http-invoker(http-invoker 存在远程代码执行漏洞)
- 删除 jboss/server/default/deploy/http-invoker.sar 目录

#### 限制危险服务

- 设置 Jboss 的 Bootstrap JNP、RMI naming service 服务只允许本地访问(存在远程代码执行漏洞)
- 修改 server/default/conf 下的 jboss-service.xml 文件内容以及其他目录下的 jboss-service.xml 文 件
- 修改 Bootstrap JNP(端口 1099)和 RMI naming service(1098)只允许本地访问

以下内容为修改后的内容:

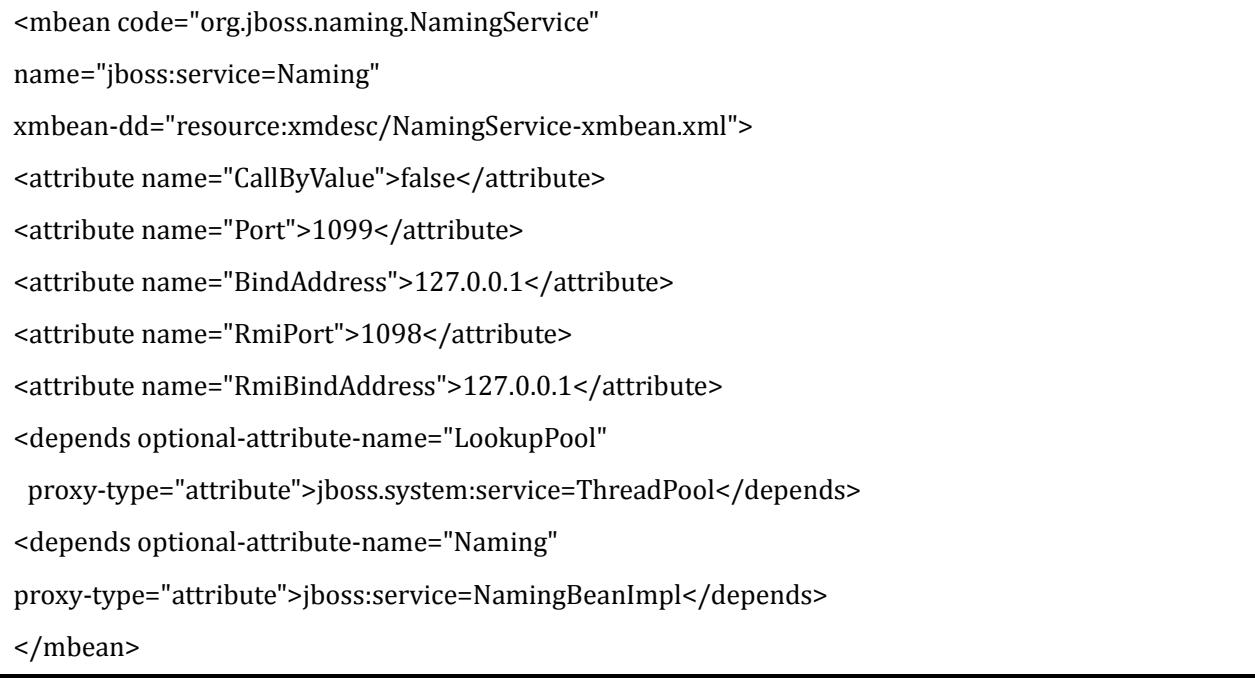

其中"BindAddress"的值默认是"\${jboss.bind.address}",改为"127.0.0.1"; "RmiBindAddress"的值默认是

"\${jboss.bind.address}", 改为"127.0.0.1"

- 设置 Jboss 的 RMI/JRMP invoker 服务只允许本地访问(存在远程代码执行漏洞)
- 修改 server/default/conf 下的 jboss-service.xml 文件内容以及其他目录下的 jboss-service.xml 文 件
- 修改 RMI/JRMP invoker(4444)只允许本地访问

以下内容为修改后的内容:

```
<mbean code="org.jboss.invocation.jrmp.server.JRMPInvoker"
name="jboss:service=invoker,type=jrmp">
<attribute name="RMIObjectPort">4444</attribute>
<attribute name="ServerAddress">127.0.0.1</attribute>
<depends>jboss:service=TransactionManager</depends>
</mbean>
```
其中"RMIObjectPort"的值默认是"\${jboss.bind.address}",改为"127.0.0.1"

## <span id="page-17-0"></span>**4.2.3 Jetty** 安全配置标准

#### 禁止目录浏览

修改 etc/webdefault.xml

```
<init-param>
```
<param-name>dirAllowed</param-name>

```
<param-value>false</param-value>
```
#### </init-param>

将"param-value"的值默认是 true, 改为 false

#### 异常页面的处理

修改 etc/webdefault.xml,此文件默认没有这些东西,需要添加

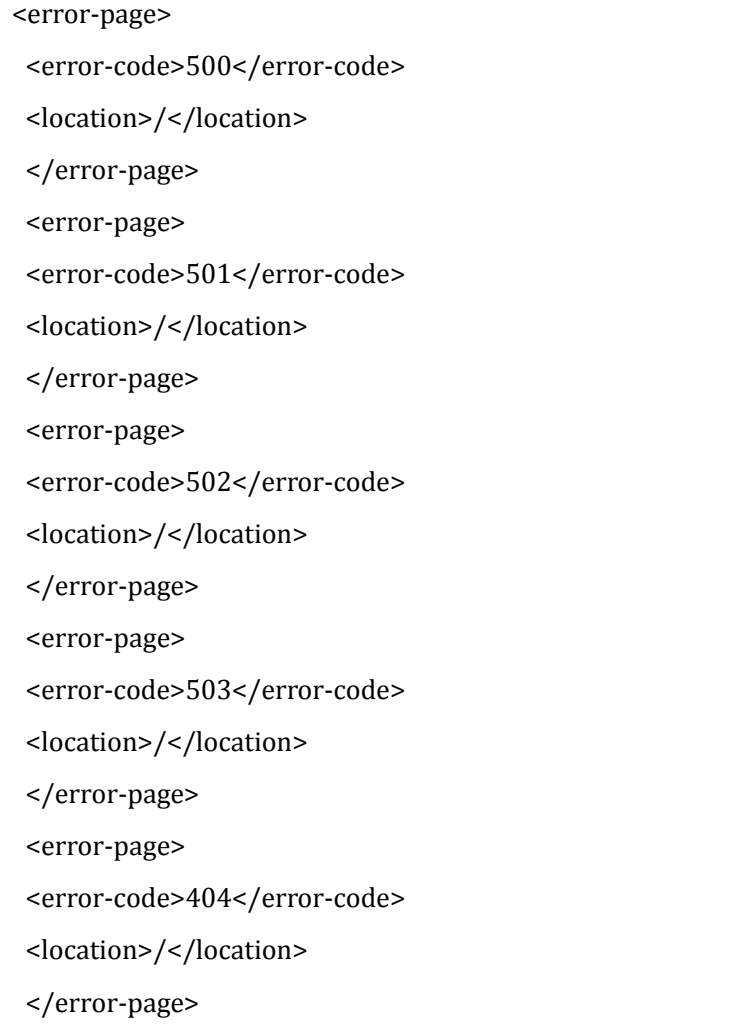

#### 限定文件解析的类型

修改 etc/webdefault.xml, 只保留 jsp 相关解析:

```
<servlet-mapping>
```
<servlet-name>jsp</servlet-name>

<url-pattern>\*.jsp</url-pattern>

<url-pattern>\*.JSP</url-pattern>

</servlet-mapping>

#### 禁止显示服务器版本

修改 etc/jetty.xml,此处默认是 true,修改为 false:

<Set name="sendServerVersion">false</Set>

#### 禁止 **CGI**

- 删除 webapps/目录下的 test.war 文件
- 删除 contexts/test.d 这个和下面那个不删也行, 启动会报错, 但是不影响使用。
- 删除 contexts/test.xml

#### 文件权限控制

*#chmod 755 jetty/etc/\**

## <span id="page-19-0"></span>**4.2.4 tomcat** 安全配置

- 删除 Tomcat 的 admin 控制台软件:删除{Tomcat 安装目录}\webapps 下 admin.xml 文件
- 删除 Tomcat 的 Manager 控制台软件:删除{Tomcat 安装目录}\webapps 下 manager.xml 文件

## <span id="page-19-1"></span>**4.2.5 Apache** 配置

 确保只有 root 用户才有权限写入含脚本或者 CGI 的任何目录。要做到这一点,则须作为 root 用户 运行以下命令:

chown root <directory\_name>

chmod 755 <directory\_name>

#### 其他一些配置说明

#### FollowSymLinks

# 此指令为默认启用, 因此在创建符号链接到网页服务器的文档 root 目录时, 请慎重行事。# 例如, 请 勿为"/"提供符号链接。

#### Indexes

- # 虽然此指令为默认启用,但并非必要。要防止访问者浏览在服务器上的文件,
- # 则须删除这个指令

#### UserDir

- # 因为此指令可确认系统中用户帐户是否存在,所以要默认禁用 UserDir 指令
- # 要在服务器上启用用户名目录浏览,则须使用以下指令:

#### UserDir enabled

#### UserDir disabled root

- # 这些指令用于 /root/ 之外的所有用户目录,可激活其用户目录浏览这一功能
- # 在禁用帐户列表中添加用户,要在 UserDir disabled 命令行添加以空格分隔的用户列表

#### ServerTokens

# ServerTokens 指令控制着服务器响应标题头信息,这信息会传送回给客户

# 它包括不同的信息,通过使用下列参数,可以对其进行自定义操作:

## <span id="page-20-0"></span>**4.2.6 IIS** 配置

#### ● 删除 IIS 默认站点

删除 c:\Inetpub 以及其他默认站点目录

#### ● IIS 访问权限配置

如果 IIS 中有多个网站, 建议为每个网站配置不同的匿名访问账户。

1.新建一个账号,加入 Guests 组

2. "网站属性"---> "目录安全性"---> "身份验证和访问控制", 把"启用匿名访问"处, 用刚新建的账户 代替默认账户

#### ● 禁用不必要的 Web 服务扩展

打开 IIS 管理器, 检查是否有不必要的"Web 服务扩展", 如果有则禁用掉

#### 网站目录权限配置

原则:

目录有写入权限,一定不要分配执行权限 目录有执行权限,一定不要分配写入权限 网站上传目录和数据库目录一般需要分配"写入"权限,但一定不要分配执行权限 其他目录一般只分配"读取"和"记录访问"权限即可

#### **● 不显示详细的 ASP 错误信息**

"IIS 管理器"---> "属性"---> "主目录"---> "配置"---> "调试",选择"向客户端发送下列文本错误消 息"项,自定义出错时返回的错误信息

#### 修改默认错误页面

"IIS 管理器"---> "属性"---> "自定义错误",用自定义的错误页面替换默认的默认页面

#### ● 自定义 IIS Banner 信息

修改默认 HTTP 头信息

"IIS 管理器"--->"属性"--->"HTTP 头", 在"自定义 HTTP 头"选中默 认的 HTTP 头信息, 进行编辑, 或者删 除掉默认的,自己添加一个新的 HTTP 头信息

## <span id="page-21-0"></span>**4.2.7 Nginx** 配置

#### ● 禁用 autoindex

cat /etc/nginx/nginx.conf

# 配置文件上禁用 autoindex, 即 autoindex off 或者没有配置 autoindex

#### ● 关闭服务器标记

cat /etc/nginx/nginx.conf

# 添加这行配置: server\_tokens off

#### ● 设置缓存限制

http{ ... ... server{ ... ... client\_body\_buffer\_size 16K; client\_header\_buffer\_size 1k; client\_max\_body\_size 1m; large\_client\_header\_buffers 4 8k; ... ...

#### ● 设置 timeout 抵御一些 DDoS 攻击

http { ... ... client\_body\_timeout 10; client\_header\_timeout 30; keepalive\_timeout 30 30; send\_timeout 10;

## <span id="page-21-1"></span>**4.2.8 vsFTPd** 配置

#### 更改 vsftpd 登录信息

在 /etc/vsftpd/vsftpd.conf 文件中添加

ftpd\_banner=<insert\_greeting\_here>

#### 要允许匿名用户上传文件,那么建议在 /var/ftp/pub/ 中生成只写目录

mkdir /var/ftp/pub/upload

#### 更改权限以防止匿名用户查看该目录中的内容:

chmod 730 /var/ftp/pub/upload